# **Registreer VMware-licenties die u bij Cisco hebt gekocht op vmware.com**

# **Inhoud**

Inleiding

- Registreer VMware-licenties die u bij Cisco hebt aangeschaft op vmware.com
- 1. Verkrijg het PAK-nummer van Cisco
- 2. Converteer Cisco PAK naar VMware-licentie op vmware.com
- 3. Combineer een 1-CPU licentie in een 2-CPU licentie op vmware.com
- 4. Wijzig de belangrijkste VMware-versie op vmware.com

# **Inleiding**

In dit document wordt beschreven hoe u de VMware (PAK)-licenties kunt beheren die u bij Cisco hebt aangeschaft.

# **Registreer VMware-licenties die u bij Cisco hebt aangeschaft op vmware.com**

### **1. Verkrijg het PAK-nummer van Cisco**

De gebruiker moet de PAK-nummers van de oorspronkelijke Cisco-verkooporder hebben ontvangen. Cisco Customer Support (of Cisco TAC) kan de verkooporders of contactgegevens van Cisco opzoeken om de PAK-nummers te vinden.

### **2. Converteer Cisco PAK naar VMware-licentie op vmware.com**

Raadpleeg dit artikel voor meer informatie over de portal Original Equipment Manufacturer (OEM) Partner Activeringscode (PAC): VMware KB 2011567: <https://kb.vmware.com/s/article/2011587>

1. KB 2011567 links naar de OEM help pagina: [https://www.vmware.com/support/support](https://www.vmware.com/support/support-resources/licensing/oem-help.html)[resources/licensing/oem-help.html](https://www.vmware.com/support/support-resources/licensing/oem-help.html)

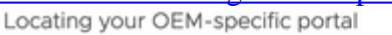

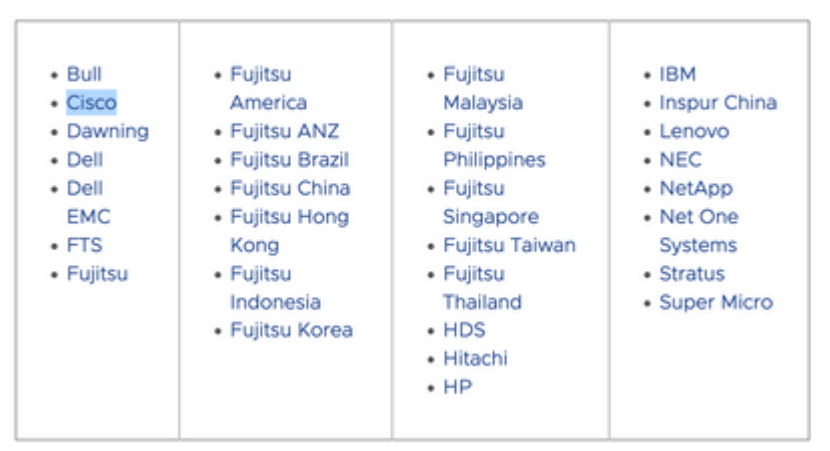

2. De OEM Help-pagina koppelt naar het specifieke Cisco OEM-portal: [https://www.vmware.com/oem/code.do?Name=CISCO-AC.](https://www.vmware.com/oem/code.do?Name=CISCO-AC) Op de OEM-specifieke portal-pagina

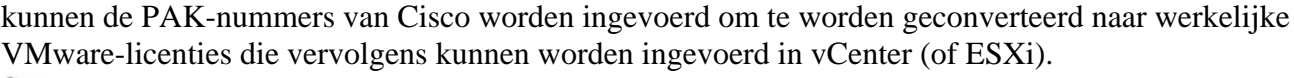

Steps: 1) Enter PACs one per line. PACs include numbers and letters. ("0" is the number zero.)

2) Optionally, enter comments. If you enter comments, they will appear with the order history in My VMware. 3) Click Continue

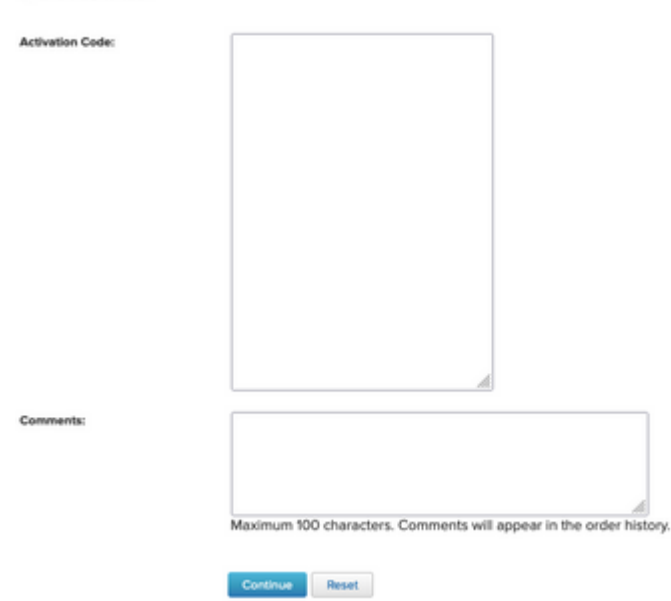

### **3. Combineer een 1-CPU licentie in een 2-CPU licentie op vmware.com**

Cisco PAK kan twee individuele enig-cpu vergunningen zijn. Deze kunnen op vmware.com worden gecombineerd in VMware-licenties met 2 CPU $\hat{a} \in \text{TMs}$ .

Raadpleeg dit artikel voor informatie over het splitsen of combineren van licentiesleutels in de klantverbinding met de stappen voor probleemoplossing: VMware KB 81616: <https://kb.vmware.com/s/article/81616>

### **4. Wijzig de belangrijkste VMware-versie op vmware.com**

Als de VMware-licenties de verkeerde hoofdversie zijn (6. x vs 7. x vs 8. x), moet de wijziging van de licentieversie worden gewijzigd op VMware.com.

Raadpleeg dit artikel voor meer informatie over het upgraden of downgraden van licentiesleutels bij de klant en de stappen voor probleemoplossing: VMware KB 81665: <https://kb.vmware.com/s/article/81665> VMware vCenter geeft een fout zoals "Deze seriesleutels zijn ongeldig: 12345-567890-12345-567890- ABCDE" en VMware ESXi geeft een fout zoals: "Geef een geldige licentiesleutel op."

#### Over deze vertaling

Cisco heeft dit document vertaald via een combinatie van machine- en menselijke technologie om onze gebruikers wereldwijd ondersteuningscontent te bieden in hun eigen taal. Houd er rekening mee dat zelfs de beste machinevertaling niet net zo nauwkeurig is als die van een professionele vertaler. Cisco Systems, Inc. is niet aansprakelijk voor de nauwkeurigheid van deze vertalingen en raadt aan altijd het oorspronkelijke Engelstalige document (link) te raadplegen.